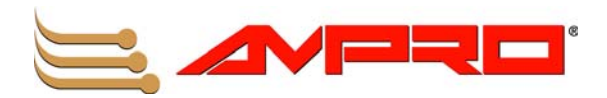

# **ReadyPanelTM 6.5**

# **User's Guide**

**P/N 5001795A Rev A**

Download from Www.Somanuals.com. All Manuals Search And Download.

## **Notice Page**

#### **NOTICE**

No part of this document may be reproduced, transmitted, transcribed, stored in a retrieval system, or translated into any language or computer language, in any form or by any means, electronic, mechanical, magnetic, optical, chemical, manual, or otherwise, without the prior written permission of Ampro Computers, Incorporated.

#### **DISCLAIMER**

Ampro Computers, Incorporated makes no representations or warranties with respect to the contents of this manual or of the associated Ampro products, and specifically disclaims any implied warranties of merchantability or fitness for any particular purpose. Ampro shall under no circumstances be liable for incidental or consequential damages or related expenses resulting from the use of this product, even if it has been notified of the possibility of such damages. Ampro reserves the right to revise this publication from time to time without obligation to notify any person of such revisions. If errors are found, please contact Ampro at the address listed below on the Notice page of this document.

#### **TRADEMARKS**

Ampro and the Ampro logo are registered trademarks, and CoreModule, EnCore, Little Board, LittleBoard, MightyBoard, MightySystem, MiniModule, ReadyBoard, ReadyBox, ReadyPanel, and ReadySystem are trademarks of Ampro Computers, Inc. All other marks are the property of their respective companies.

#### **REVISION HISTORY**

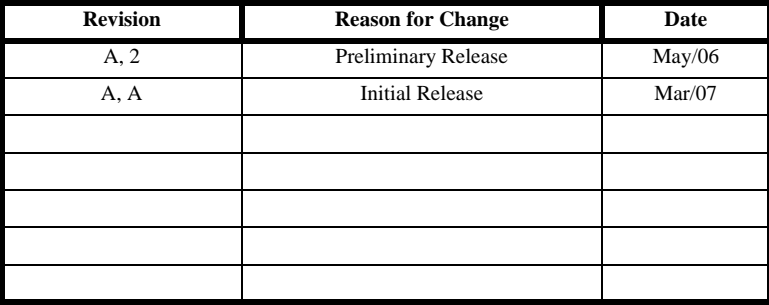

Ampro Computers, Incorporated 5215 Hellyer Avenue San Jose, CA 95138-1007 Tel. 408 360-0200 Fax 408 360-0222 www.ampro.com © Copyright 2007, Ampro Computers, Incorporated

## **Audience Assumptions**

This manual is for the person who designs computer related equipment, including but not limited to hardware and software design and implementation of the same. Ampro Computers, Inc. assumes you are qualified in designing and implementing your hardware designs and its related software into your prototype computer equipment.

## **Contents**

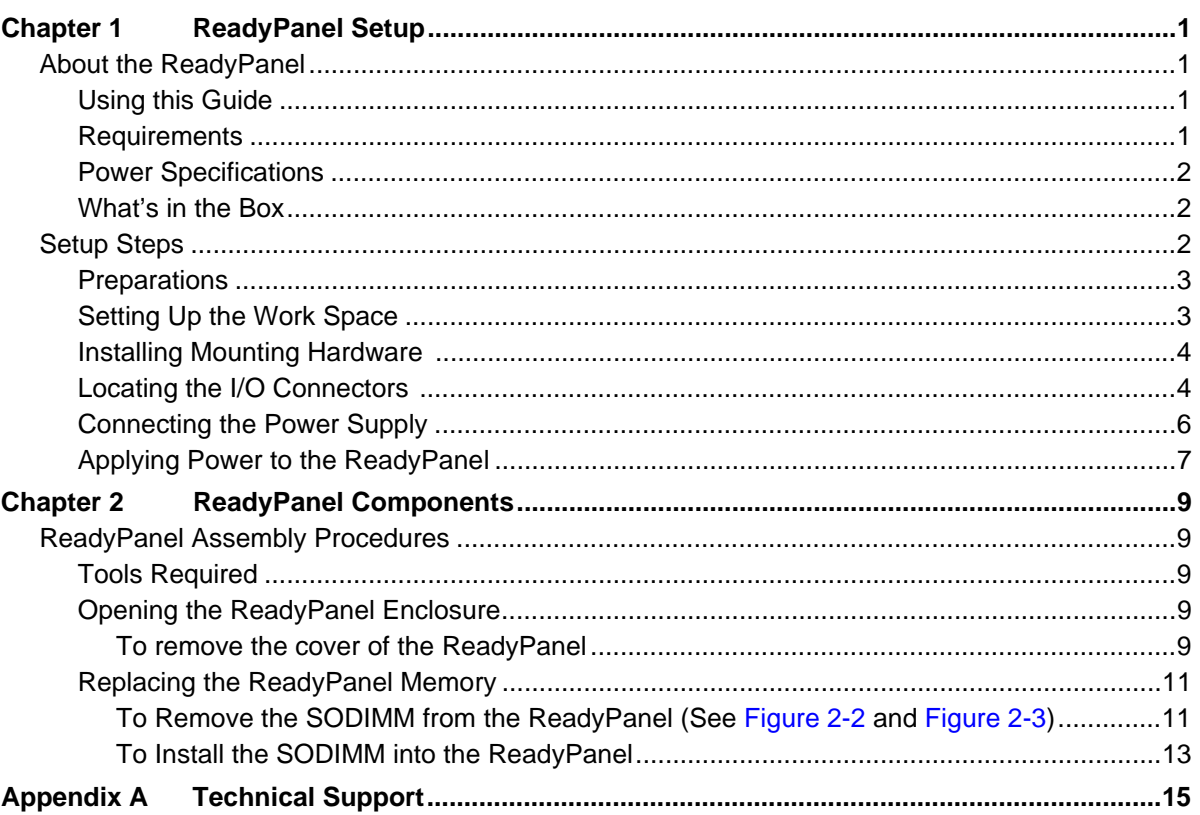

### **List of Figures**

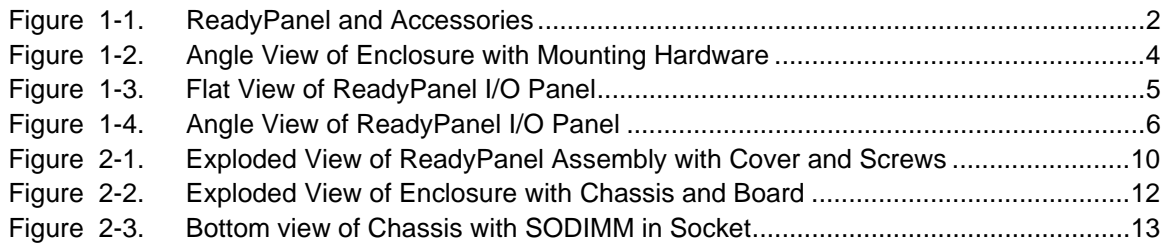

#### **List of Tables**

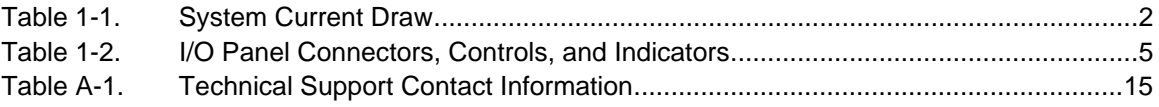

## **About the ReadyPanel**

The ReadyPanel products are intended for users of turn-key embedded systems who prefer long life cycle, configuration controlled computers over desktop grade systems with frequently changing motherboards. ReadyPanel models feature the ReadyBoard single board computer (SBC), with a range of processors from the Intel Celeron® M CPU to the Intel Pentium® M CPU, and a range of SODIMMs described in the reference manual of each ReadyBoard product. The desired operating system (OS) is pre-loaded onto the internal compact flash card. Just load your application software and you are ready to use your system applications.

## **Using this Guide**

This guide provides the most efficient way to set up your ReadyPanel with your desired operating system (OS). The instructions provided in this guide include:

- Removing the ReadyPanel from the shipping container and inspecting the accessories
- **•** Connecting peripherals to the ReadyPanel
- **•** Powering up the ReadyPanel

Information not provided in this User's Guide includes:

- **•** ReadyBoard specifications
- **•** Environmental requirements
- **•** ReadyBoard connector/pin numbers and definitions
- **•** Operating system programming or operating instructions

**NOTE** Refer to Ampro's Linux OS manual or other OS manufacturers' manuals for instructions when using OS software.

## **Requirements**

The following peripherals and devices are needed to make full use of the ReadyPanel.

- **•** Peripherals (customer provided):
	- PS/2 keyboard and PS/2 mouse optional
	- CRT or LCD monitor (VGA) optional
- **•** Power Supply (customer supplied):
	- ATX, AT, or Dual Voltage Lab power supply (+5VDC to +12VDC)

**CAUTION** Using a power supply with a higher voltage will damage the system.

- **•** Optional device/Peripheral connections:
	- Ethernet (LAN) connection
	- USB device connections

#### **Power Specifications**

Table 1-1 lists the current draw values of the ReadyPanel.

**Table 1-1. System Current Draw**

| Parameter                              | $+5$ VDC                                   | $+12$ VDC                                  |
|----------------------------------------|--------------------------------------------|--------------------------------------------|
| Idle                                   | 2.11A(10.53W)                              | 0.81A(9.75W)                               |
| $In-rush*$<br>Current<br>(Typical)     | Max: 2.64A (13.20W)<br>Min: $0.64A(3.20W)$ | Max: 1.36A (16.32W)<br>Min: $0.16A(1.92W)$ |
| BIT <sup>**</sup> Current<br>(Typical) | 2.73A(13.66W)                              | 0.81A(9.67W)                               |

**Notes:** \*In-rush measured with CRT monitor, LCD panel, touch controller, touch screen, 256MB RAM, inverter, power, compact flash with Win XPe, keyboard and mouse.

\*\*The BIT (burn in test) is conducted with the same criteria as In-rush plus two serial loopbacks, two USB jump drives, and one Ethernet port connection.

### **What's in the Box**

The Contents List identifies the items in the shipping container for the ReadyPanel QuickStart Kit. The first of multiple boxes may contain all of the accessories on the Contents List. See Figure 1-1.

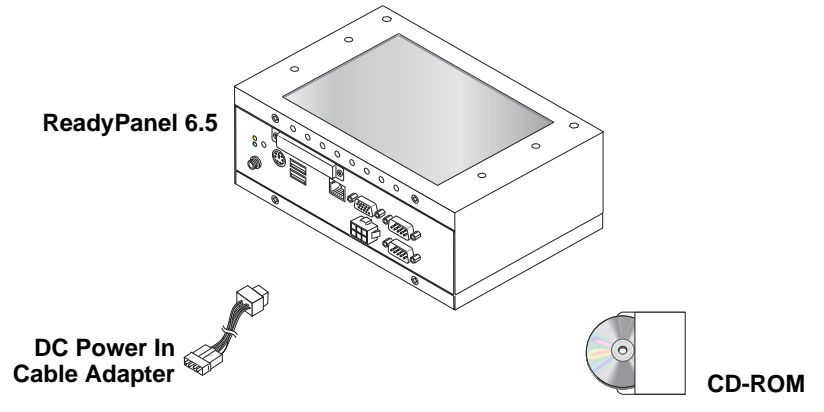

**Figure 1-1. ReadyPanel and Accessories**

## **Setup Steps**

Make sure to follow the setup steps in this section in the exact order listed but skip any steps that do not apply to your needs. References are provided to chapters within this guide or other Ampro manuals for more information about installation and use of this ReadyPanel.

## **Preparations**

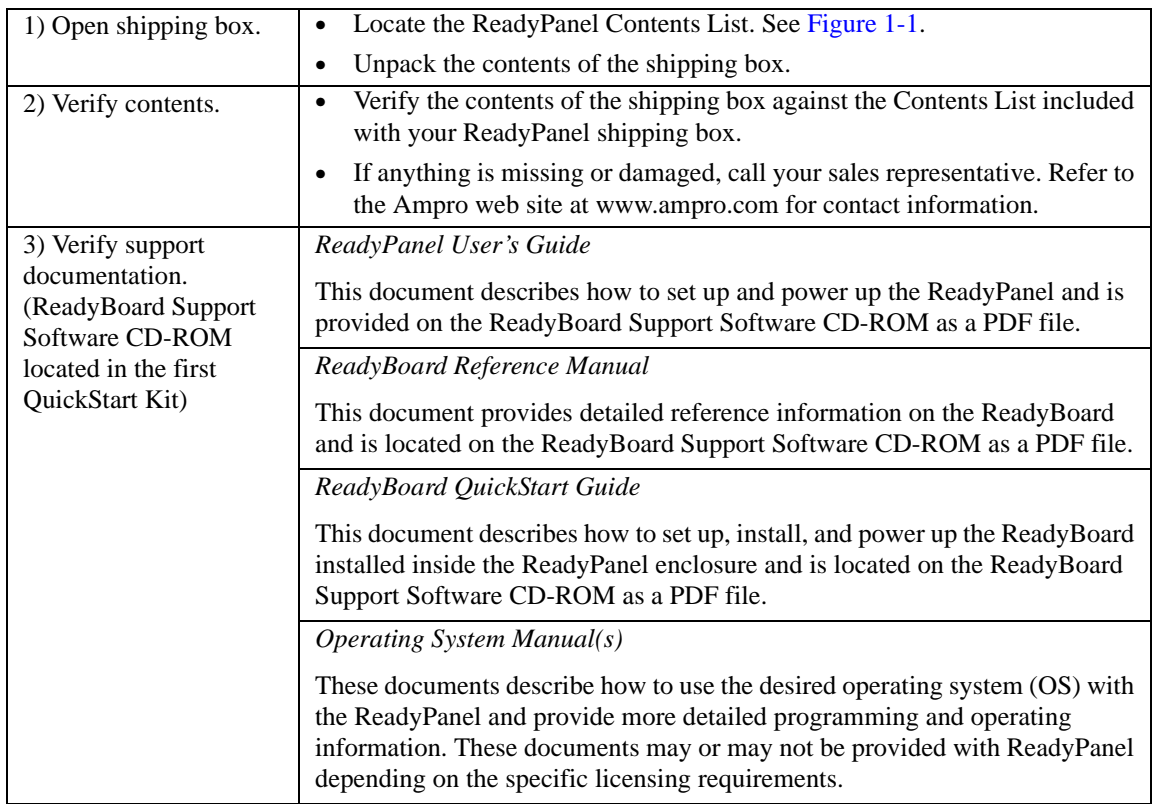

## **Setting Up the Work Space**

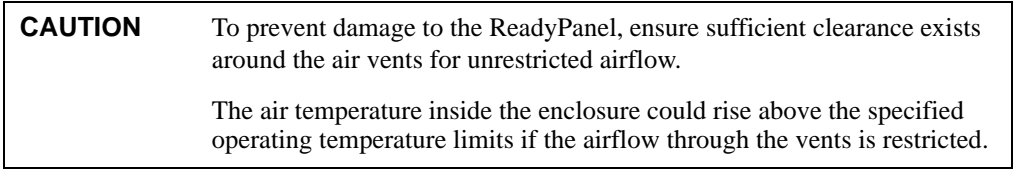

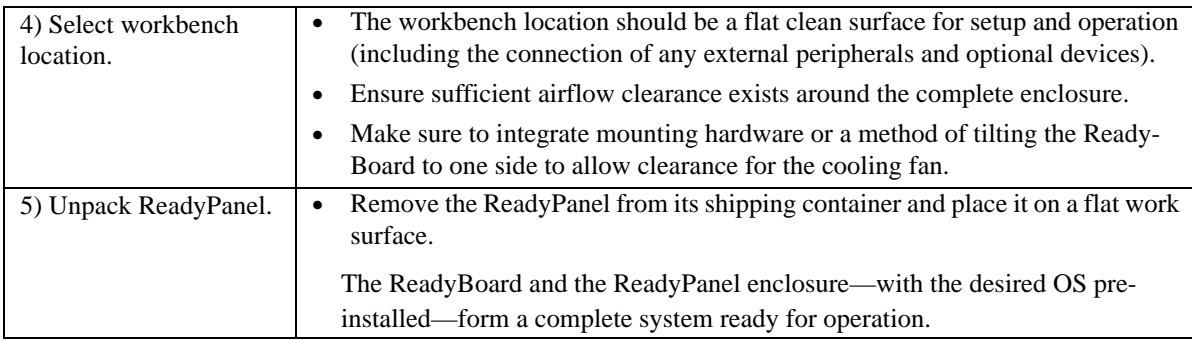

## **Installing Mounting Hardware**

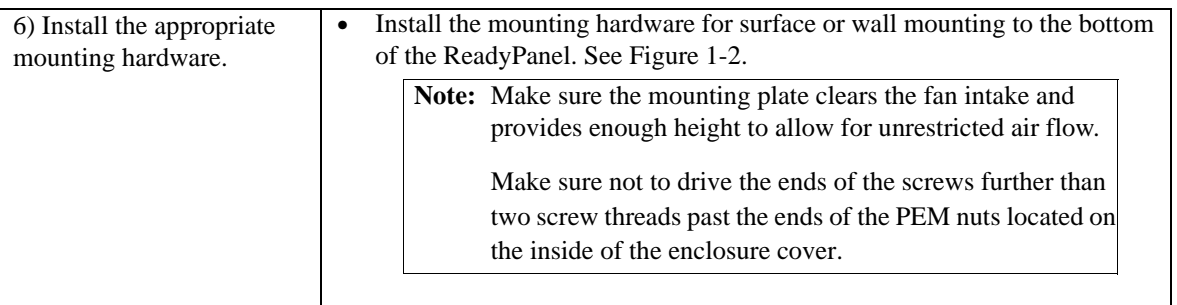

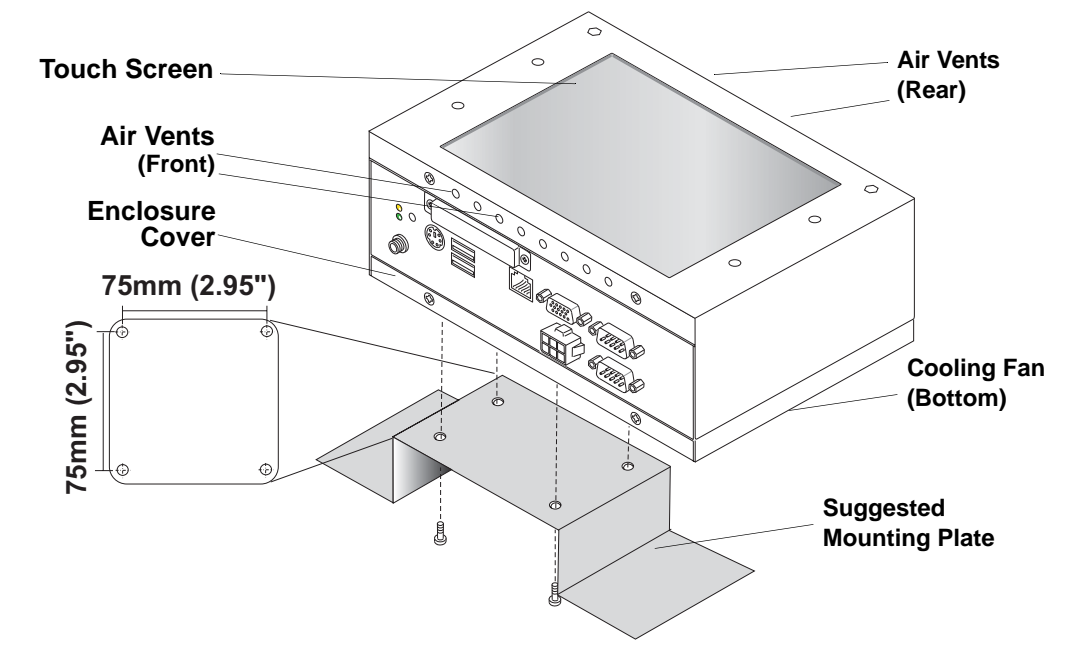

**Figure 1-2. Angle View of Enclosure with Mounting Hardware**

**NOTE** The Mounting holes in the bottom of the ReadyPanel conform to the FDMI (Flat Display Mounting Interface) standard for monitor mounting.

## **Locating the I/O Connectors**

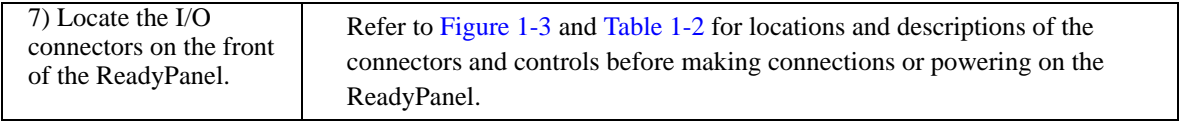

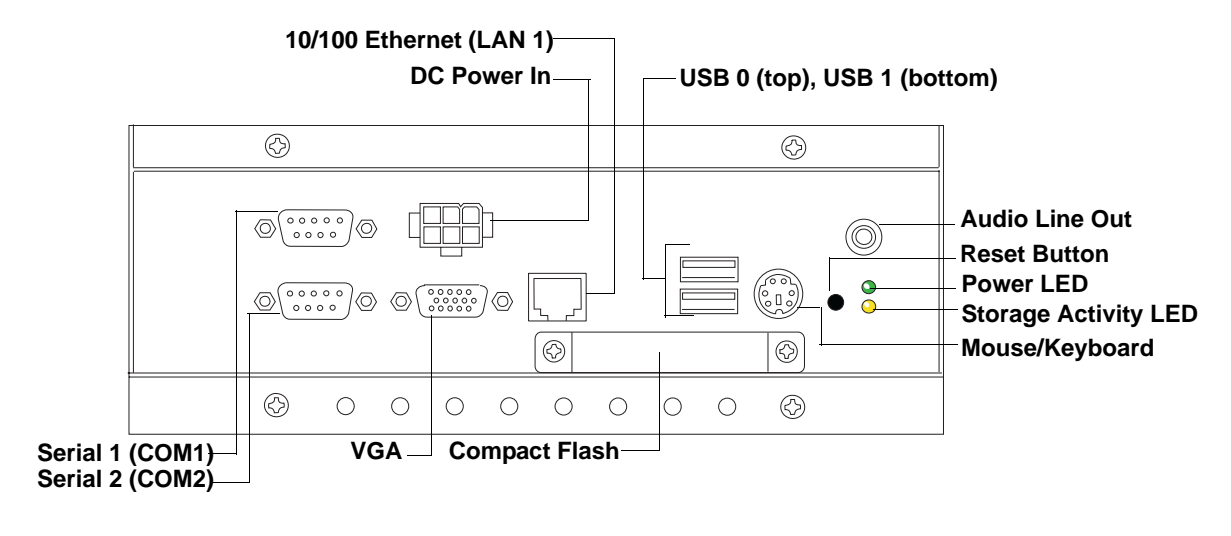

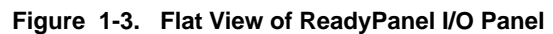

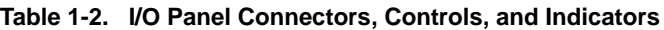

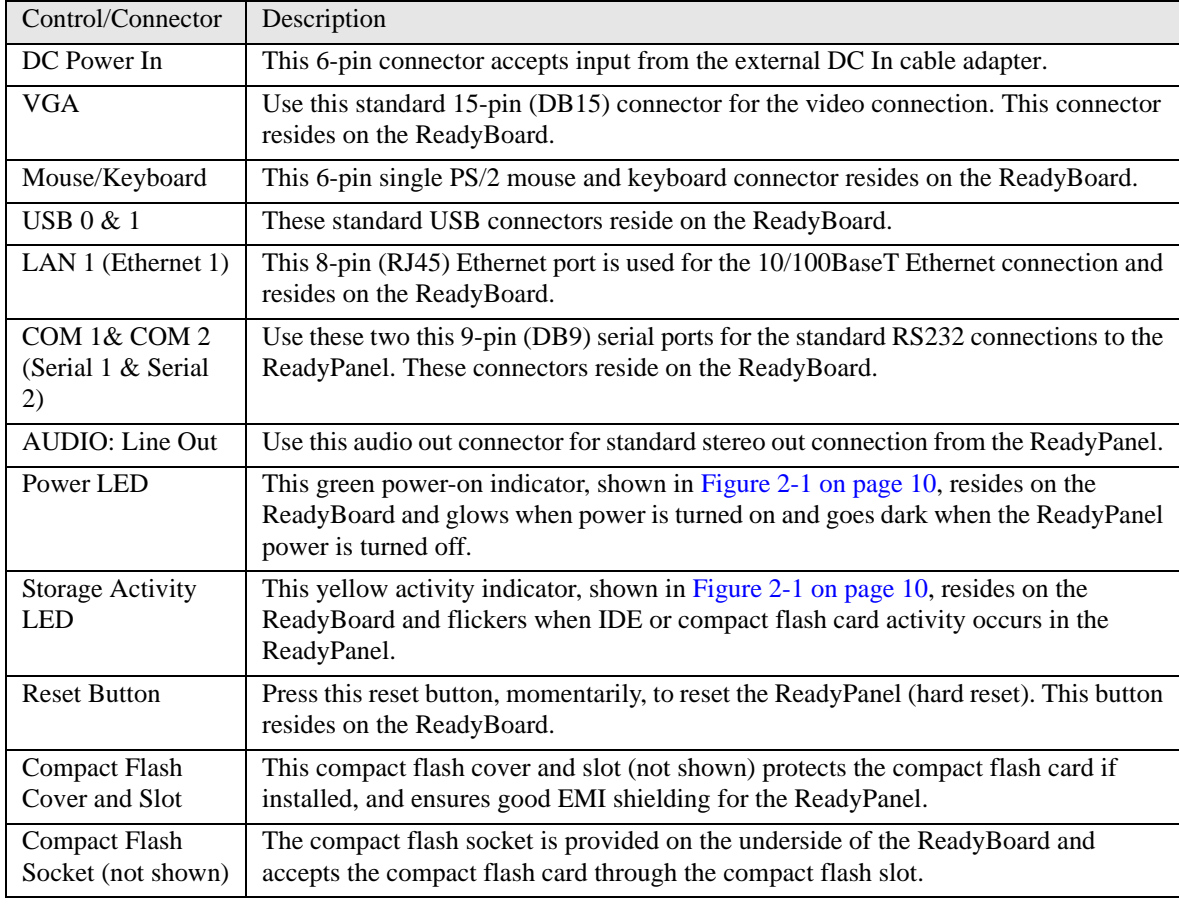

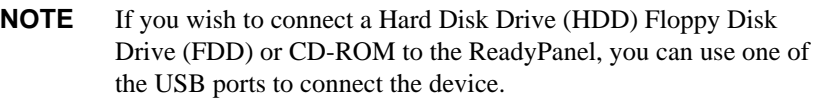

## **Connecting the Power Supply**

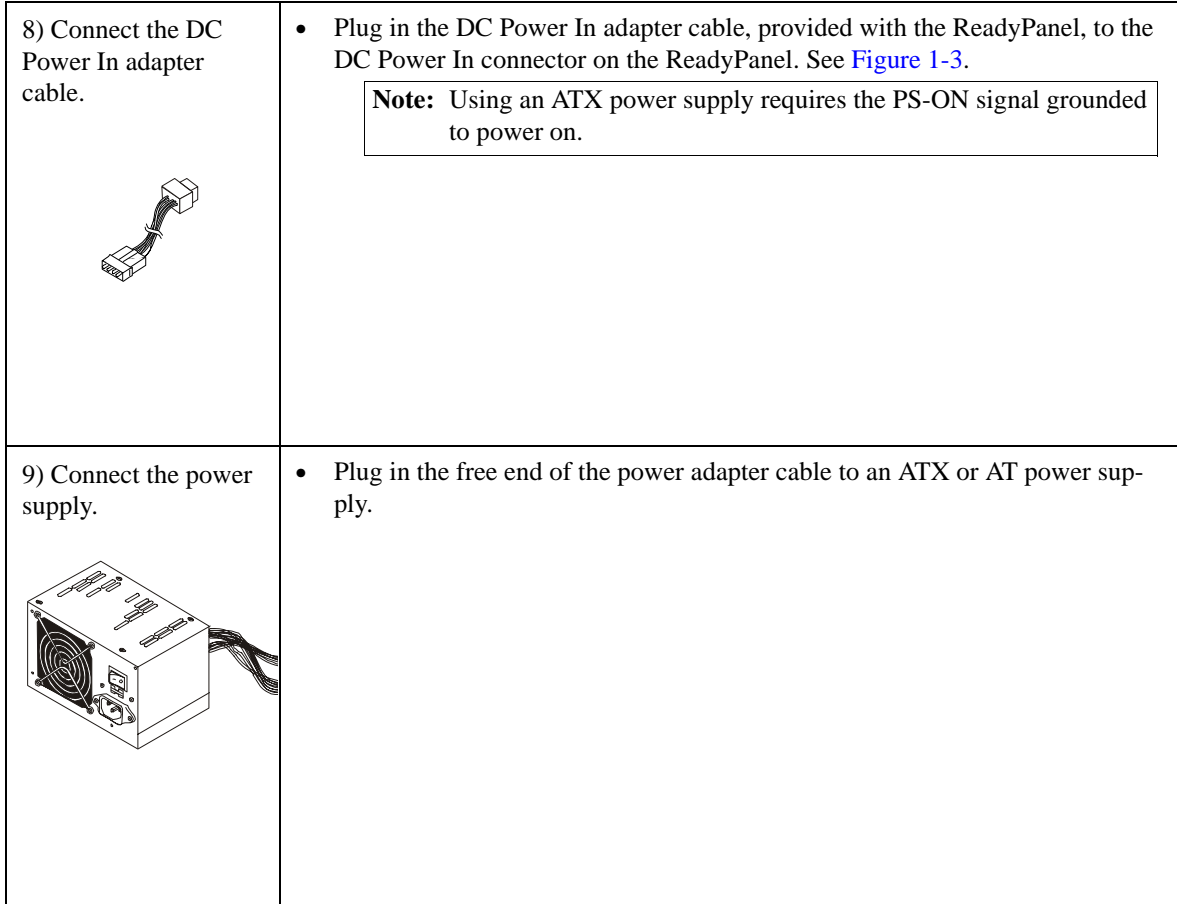

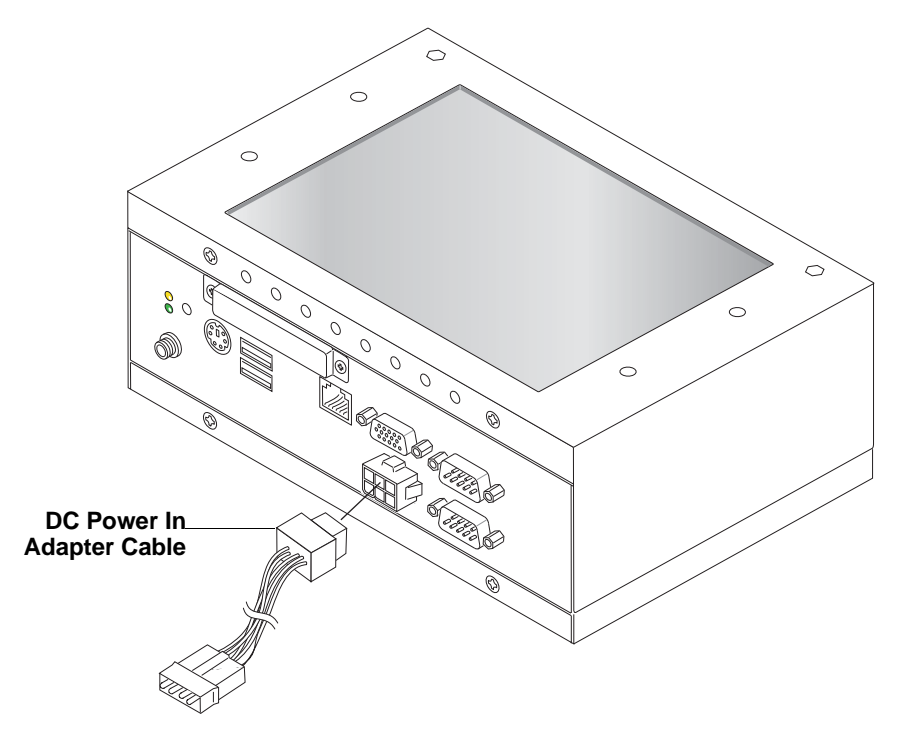

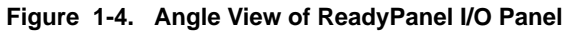

## **Applying Power to the ReadyPanel**

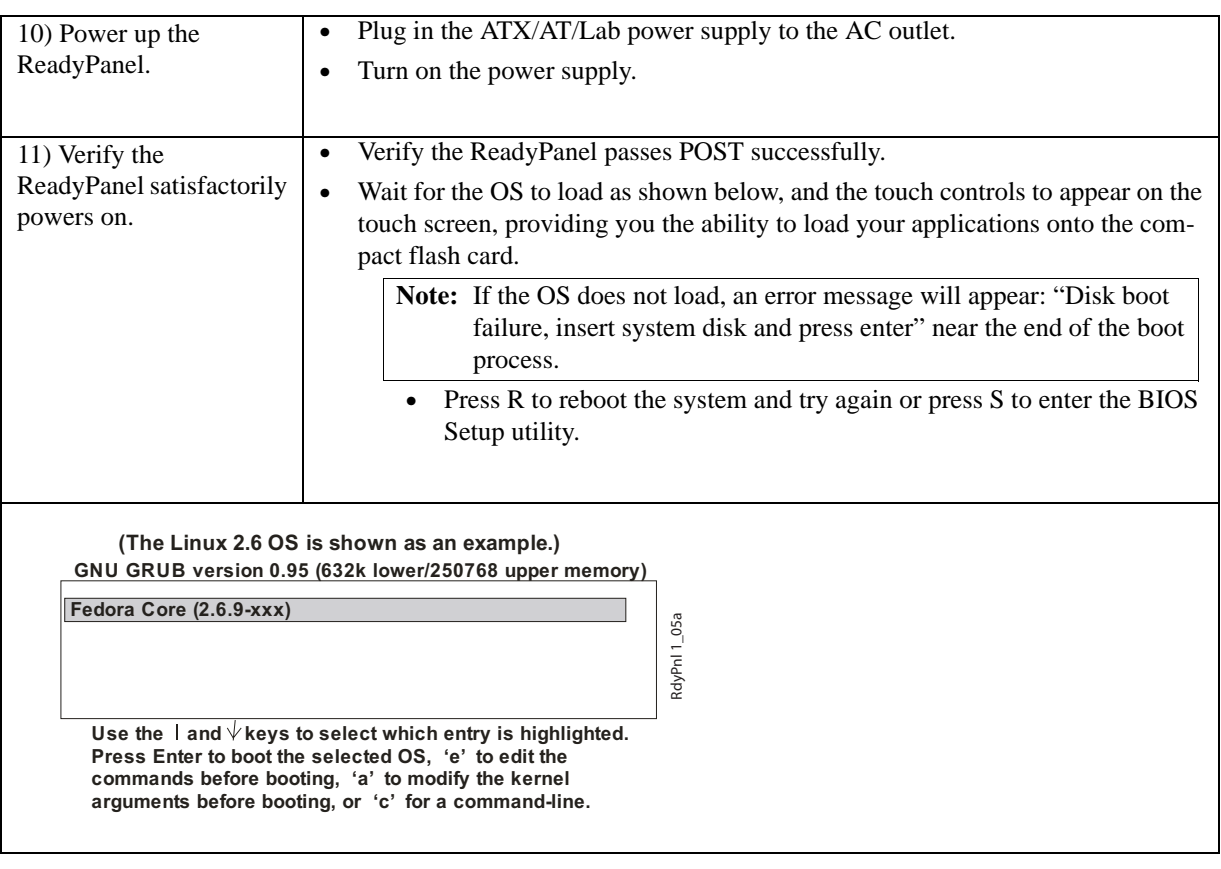

**NOTE** The GNU GRUB boot loader screen will continue to display indefinitely unless you execute one of the listed options.

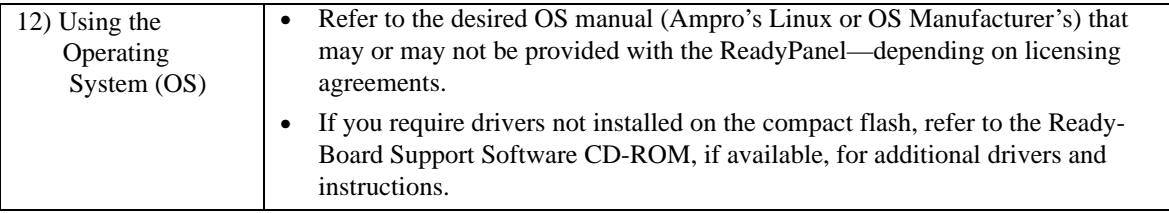

## **Chapter 2 ReadyPanel Components**

This chapter discusses components inside the ReadyPanel enclosure. These components include the memory, display power inverter, touch screen controller card, cables, and the ReadyBoard Single Board Computer (SBC).

**NOTE** Refer to the specific ReadyBoard Reference Manual for more information than this chapter provides.

## **ReadyPanel Assembly Procedures**

The following procedures describe how to gain access to the ReadyPanel internal components and the ReadyBoard memory.

#### **Tools Required**

Use these tools to install and remove components into or out of the ReadyPanel enclosure.

- Phillips #2 screwdriver
- Anti-static service kit Use a complete anti-static service kit (or the equivalent) to remove or install the ReadyBoard. A complete anti-static service kit should include a static-dissipating work surface, a chassis clip lead, and a wrist or ankle strap.

### **Opening the ReadyPanel Enclosure**

Always use the following procedure when gaining access to the ReadyPanel's internal components.

#### **To remove the cover of the ReadyPanel**

- 1. Initiate a shut down sequence through the OS, or hold in the reset switch for 4-6 seconds to turn off power. See Figure 1-3 on page 5.
- 2. Make sure the power LED on the front panel is completely inactive. See Figure 1-3 on page 5.
- 3. Disconnect the power cable from the DC Power In connector of the I/O panel.

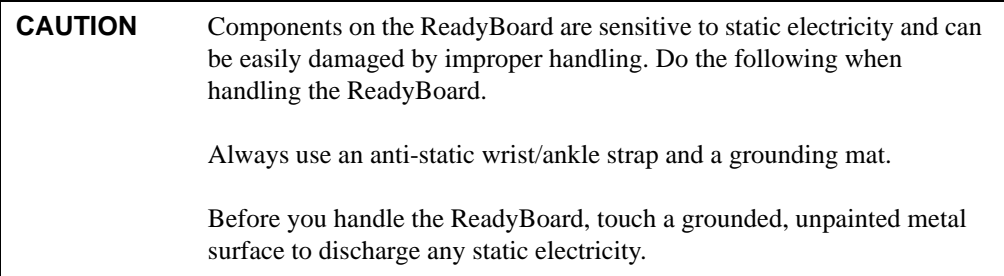

- 4. Remove the cover from the ReadyPanel enclosure. See Figure 2-1.
	- a. Turn over the ReadyPanel so that the touch screen faces down on an anti-static surface.
	- b. Remove the four cover screws that mount the cover to the enclosure.
	- c. Lift the cover up from the enclosure.
	- d. Unplug the fan cable from the fan connector on the ReadyBoard.
	- e. Set aside the cover and screws for later re-installation.

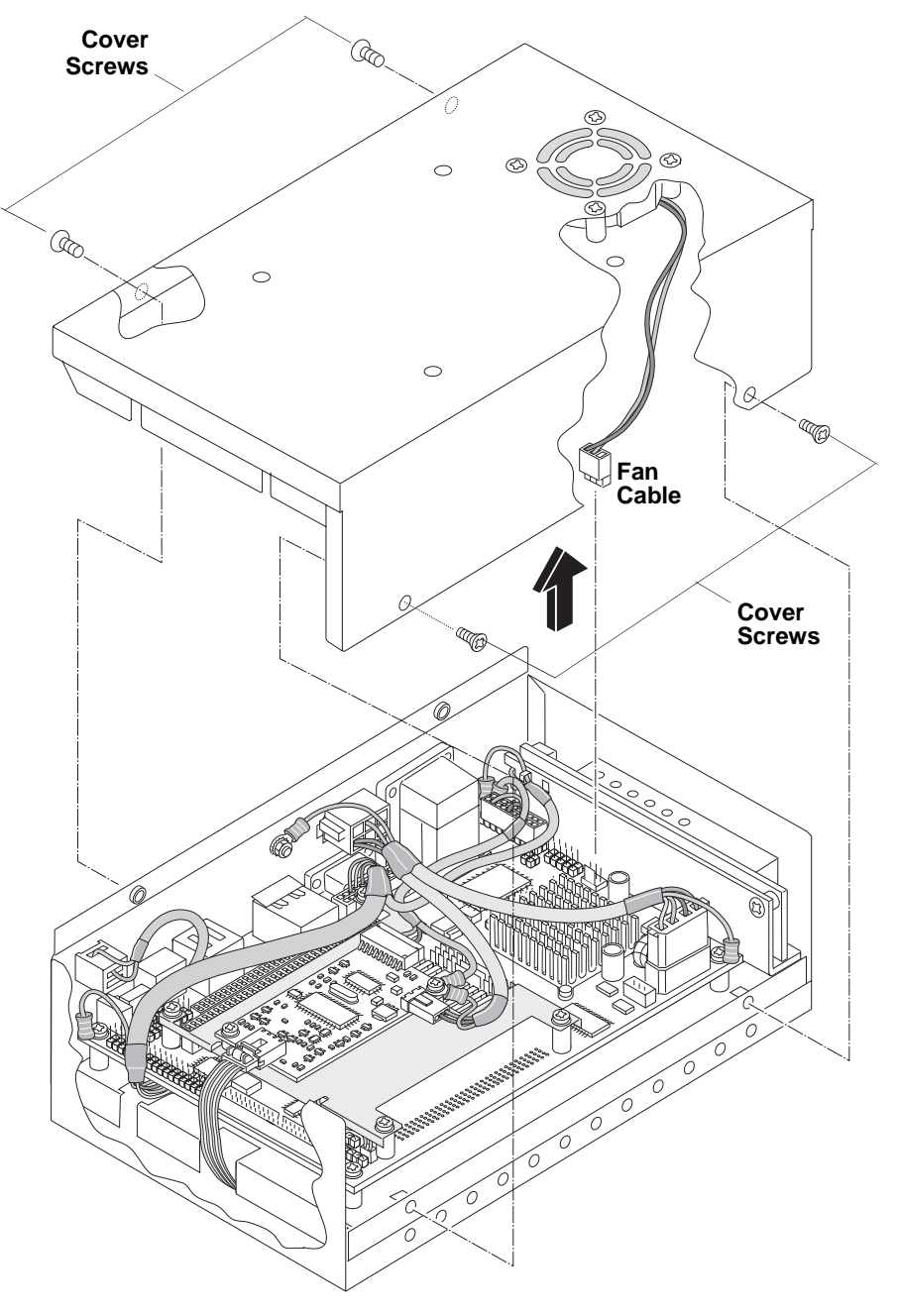

**Figure 2-1. Exploded View of ReadyPanel Assembly with Cover and Screws**

### **Replacing the ReadyPanel Memory**

The ReadyPanel has one SODIMM slot labeled DIMM1 on the under surface of the ReadyBoard. The ReadyPanel supports a range of SODIMMs depending on the ReadyBoard it contains. For memory specifications, refer to the specific ReadyBoard Reference Manual.

**CAUTION** To prevent damage to the SODIMM, use good anti-static principles while performing these procedures.

#### **To Remove the SODIMM from the ReadyPanel (See Figure 2-2 and Figure 2-3)**

- 1. Make sure the ReadyPanel has been shut down and disconnected from the power source.
- 2. Remove the ReadyPanel cover as decribed in "Opening the ReadyPanel Enclosure" on page 9.
- 3. Remove the two chassis mounting screws located below the I/O panel.
- 4. Disconnect the touch screen flex cable from the touch screen controller card and feed it out of the cable slot at the bottom of the chassis.
- 5. Disconnect the display power cable from the display inverter.
- 6. Lift the chassis assembly from the enclosure.

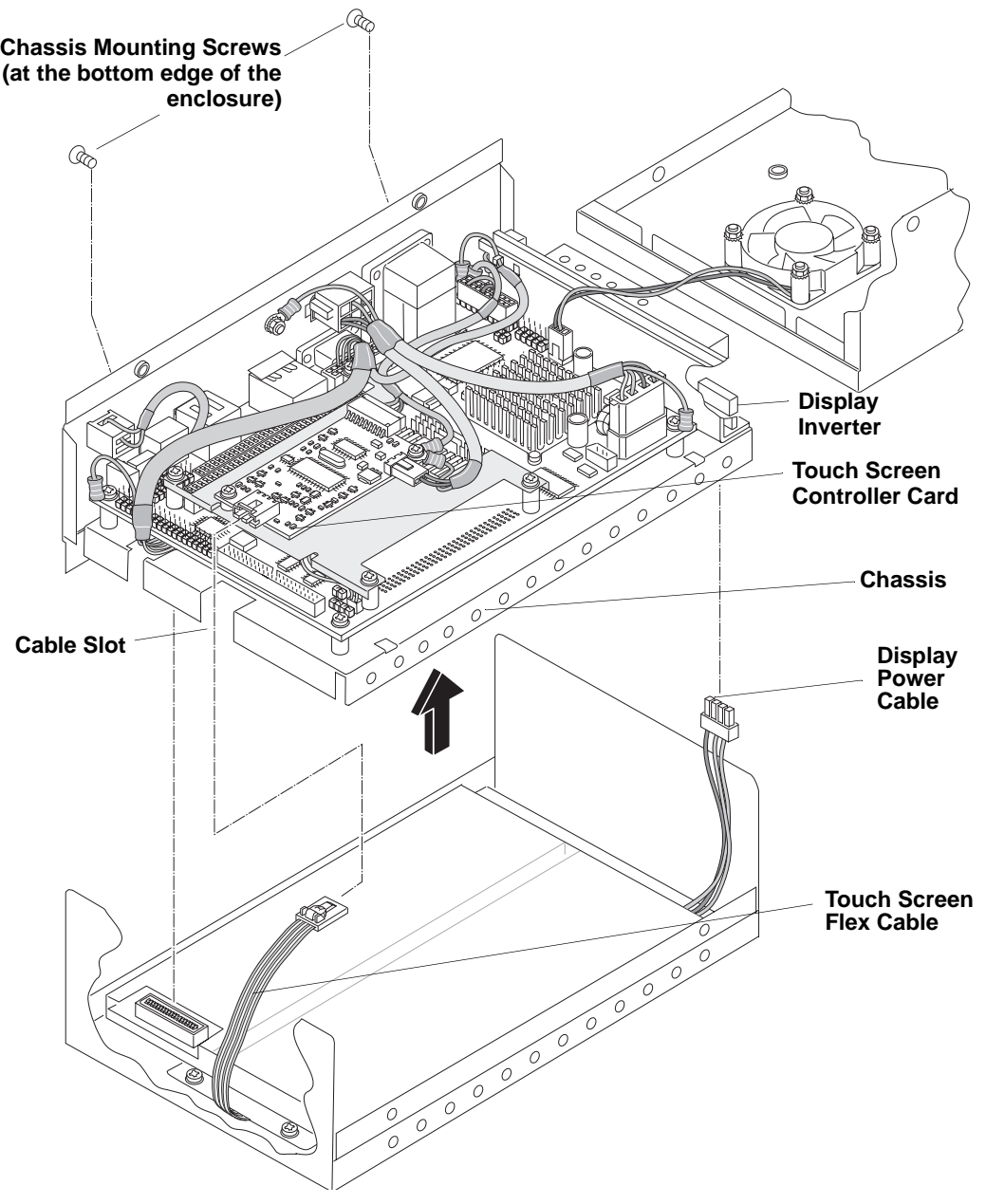

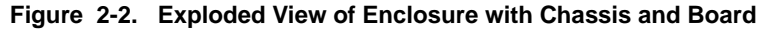

7. Remove the SODIMM through the cutout in the bottom of the chassis shown in Figure 2-3.

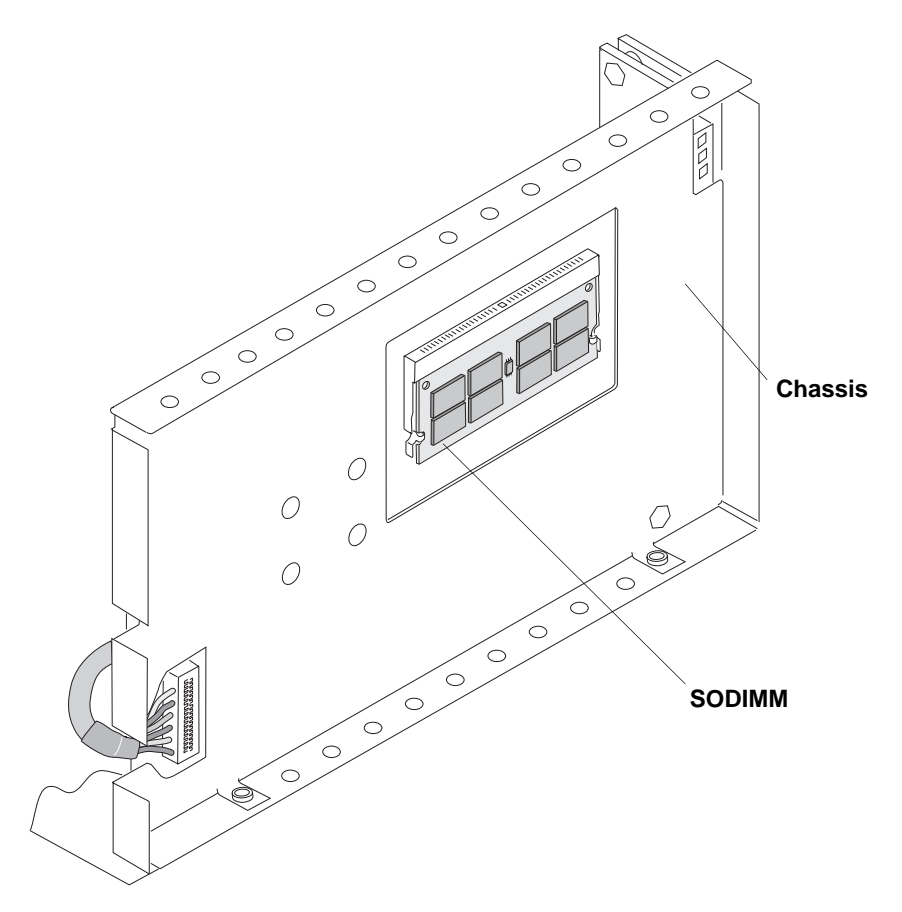

**Figure 2-3. Bottom view of Chassis with SODIMM in Socket**

#### **To Install the SODIMM into the ReadyPanel**

- 1. Make sure the ReadyPanel has been shut down and disconnected from the power source.
- 2. Follow the steps in the previous section to gain access to the SODIMM socket.
- 3. Install the SODIMM into the socket as shown in Figure 2-3.

Ampro Computers, Inc. provides a number of methods for contacting Technical Support listed in the Table A-1 below. Requests for support through Ask an Expert are given the highest priority, and usually will be addressed within one working day.

- **•** Ampro Ask an Expert This is a comprehensive support center designed to meet all your technical needs. This service is free and available 24 hours a day through the Ampro web site at http:// ampro.custhelp.com. This includes a searchable database of Frequently Asked Questions, which will help you with the common information requested by most customers. This is a good source of information to look at first for your technical solutions. However, you must register online if you wish to use the Ask a Question feature.
- Personal Assistance You may also request personal assistance by creating an Ask an Expert account and then going to the Ask a Question feature. Requests can be submitted 24 hours a day, 7 days a week. You will receive immediate confirmation that your request has been entered followed by an e-mail response. Once you have submitted your request, you must log in to My Stuff where you can check status, update your request, and access other features.
- InfoCenter This service is also free and available 24 hours a day at the Ampro web site at http:// www.ampro.com. However, you must sign up online before you can log in to access this service. The InfoCenter was created as a resource for embedded system developers to share Ampro's knowledge, insight, and expertise. This page contains links to White Papers, Specifications, and additional technical information.

| Method               | <b>Contact Information</b>                                                           |  |
|----------------------|--------------------------------------------------------------------------------------|--|
| Ask an Expert        | http://ampro.custhelp.com                                                            |  |
| Web Site             | http://www.ampro.com                                                                 |  |
| <b>Standard Mail</b> | Ampro Computers, Incorporated<br>5215 Hellyer Avenue<br>San Jose, CA 95138-1007, USA |  |

**Table A-1. Technical Support Contact Information**

Free Manuals Download Website [http://myh66.com](http://myh66.com/) [http://usermanuals.us](http://usermanuals.us/) [http://www.somanuals.com](http://www.somanuals.com/) [http://www.4manuals.cc](http://www.4manuals.cc/) [http://www.manual-lib.com](http://www.manual-lib.com/) [http://www.404manual.com](http://www.404manual.com/) [http://www.luxmanual.com](http://www.luxmanual.com/) [http://aubethermostatmanual.com](http://aubethermostatmanual.com/) Golf course search by state [http://golfingnear.com](http://www.golfingnear.com/)

Email search by domain

[http://emailbydomain.com](http://emailbydomain.com/) Auto manuals search

[http://auto.somanuals.com](http://auto.somanuals.com/) TV manuals search

[http://tv.somanuals.com](http://tv.somanuals.com/)